# Virtual Interfaces and Frequency Stacking Configuration auf MC5x20S- und MC28U-Linecards Ī

## Inhalt

[Einführung](#page-0-0) **[Vorteile](#page-2-0)** [Einschränkungen](#page-2-1) [Konfigurationen](#page-3-0) [Überprüfungen](#page-4-0) [Neuer Befehl show](#page-4-1) [Show-Controller](#page-4-2) **[Schaulauf](#page-4-3)** [Wichtigste Punkte](#page-5-0) [Zusammenfassung](#page-6-0) [Zugehörige Informationen](#page-6-1)

# <span id="page-0-0"></span>**Einführung**

Virtual Interfaces (VI) und Frequency Stacking (FS) sind zwei neue Funktionen, die benutzerkonfigurierbare MAC-Domänen und mehrere Frequenzen auf einem physischen Connector ermöglichen. Virtuelle Schnittstellen ermöglichen bis zu acht Upstream (USs) pro Downstream (DS). Er verbindet einen US-Port mit einem physischen Anschluss. Die andere Funktion, Frequency Stacking, ermöglicht die Konfiguration von zwei Frequenzen auf einem physischen Anschluss.

Die MC5x20S-Karte kann anfänglich so konfiguriert werden, dass sie der DS- und US-Konfiguration einer vorhandenen Karte entspricht. Anschließend kann der Kabelbetreiber seine Konfigurationen entsprechend seiner Anforderungen ändern. Dies unterstützt verschiedene DSxUS-Port-Verhältnisse, da sich die Kombinationsraten weiterentwickeln (1x6" 1x4" 1x1). Die Linecard kann als 1x1-Karte für Geschäftskunden und als 1x7-Karte für Privatkunden verwendet werden.

FS reduziert die Verkabelung pro Kanal und ermöglicht die Erweiterung einer Serviceumgebung, ohne die CMTS-Konnektivität (Cable Modem Termination System) zu ändern.

Abbildung 1 zeigt eine MAC-Domäne einer MC5x20S-Linecard, die in einer Sparse-Mode-Konfiguration verkabelt ist. Sparse Mode bezieht sich auf einen oder mehrere Glasfaserknoten, die einen US-Port betreiben.

#### Abbildung 1: Kombination des Sparse-Mode

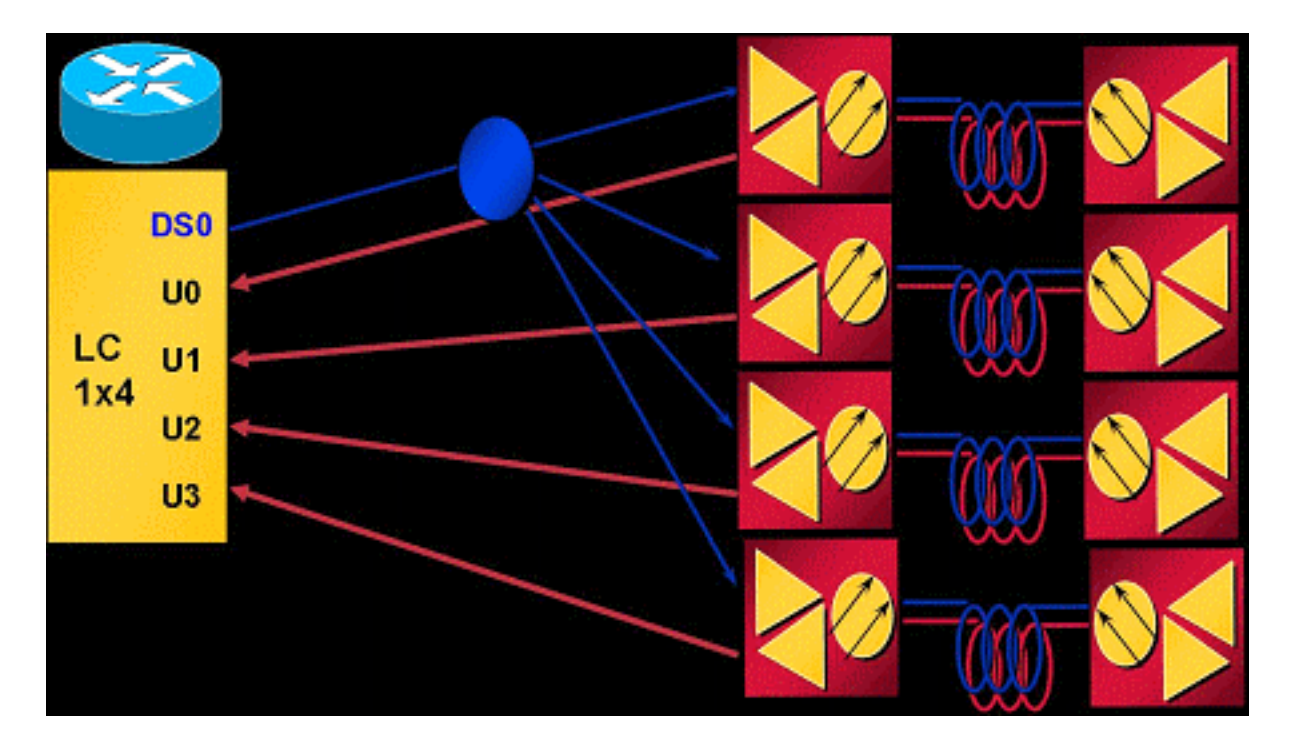

Im obigen Kombinationsschema wird pro US-Port ein Knoten verkabelt. Die MC5x20S-Karte verfügt über vier USs pro MAC-Domäne und fünf MAC-Domänen pro Karte, was 20 Knoten pro Linecard entspricht. Bei Verwendung von QPSK mit einer Kanalbreite von 3,2 MHz ergeben sich 5,12 Mbit/s pro Knoten (nutzbar bis zu 4,4 Mbit/s).

Abbildung 2 zeigt eine MAC-Domäne einer MC5x20S-Linecard, die in einer Konfiguration mit einem dichten Modus verkabelt ist. Dense Mode bezieht sich auf einen oder mehrere Glasfaserknoten, die mehr als einen US-Port versorgen.

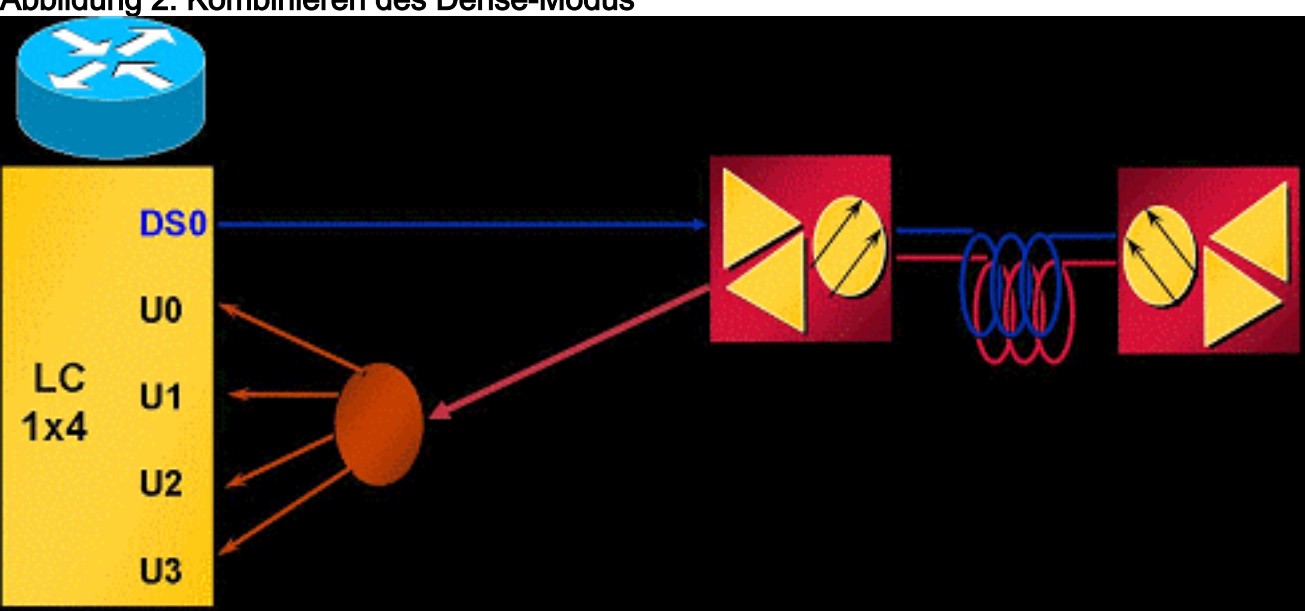

Abbildung 2: Kombinieren des Dense-Modus

Abbildung 2 zeigt einen Knoten, der aufgeteilt ist, um vier US-Ports einer MAC-Domäne zuzuführen. Da der MC5x20S über fünf MAC-Domänen pro Karte verfügt, werden fünf Knoten pro Linecard verdrahtet. Da ein physischer Bereich (Knoten) mehrere US-Ports einspeist, muss jeder US-Port für nicht überlappende Frequenzen konfiguriert werden. Beispielsweise entspricht U0 20,0 MHz, U1 23,2 MHz, U2 26,4 MHz und U3 29,6 MHz, wobei jeder Port auf 3,2 MHz-Kanalbreite eingestellt ist. Bei Verwendung von QPSK mit einer Kanalbreite von 3,2 MHz für jeden Port ergeben sich 20,48 Mbit/s für einen Knoten (nutzbar:~17,5 Mbit/s).

Abbildung 3 zeigt ein Beispiel für das Stacking der Frequenz mit der MC5x20S-Linecard.

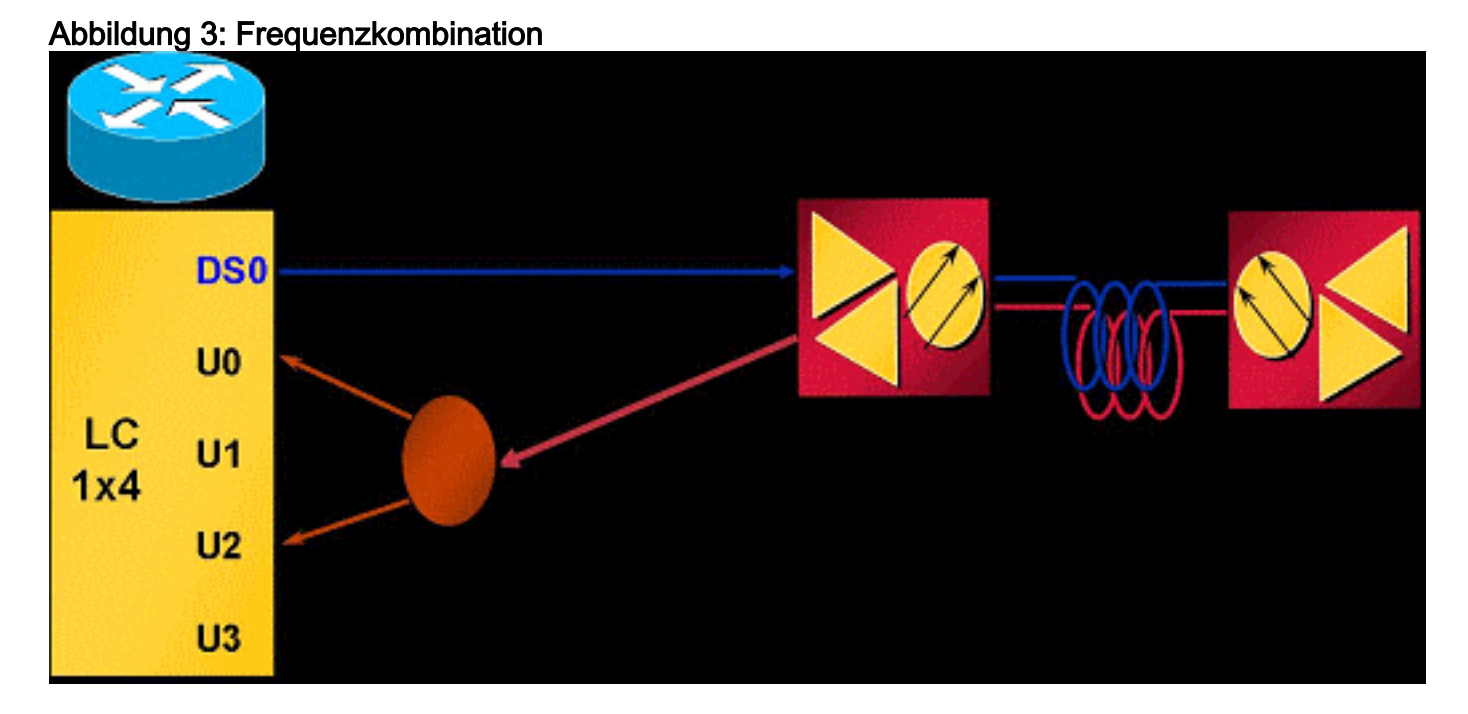

Durch das Frequency Stacking können zwei Frequenzen auf einem Anschluss konfiguriert werden, wodurch weniger Splitterverluste und ein einfacheres Management möglich sind.

# <span id="page-2-0"></span>Vorteile

Die Verwendung virtueller Schnittstellen bietet zahlreiche Vorteile. Sie ermöglicht eine flexible und dynamische Erhöhung der US-Kapazität nach Bedarf. Die Gruppierung von DS und den USA nach einer bestimmten Class of Service (CoS), z. B. 1x1 für gewerbliche Kunden und 1x7 für Privatkunden, könnte sinnvoller sein. Diese Funktion vereinfacht außerdem die Installation der MC5x20S-Karte beim Austausch einer vorhandenen Linecard, die 1x6 MAC-Domänen verwendet. VIs erhöhen auch die Verfügbarkeit, wenn sie in Kombination mit Load Balancing (LB) verwendet werden, da sie zur Erstellung einer großen LB-Gruppe für die Balancing von Kabelmodems (CMs) verwendet werden können. Informationen zum Lastenausgleich finden Sie unter [Konfigurieren des](//www.cisco.com/en/US/docs/cable/cmts/troubleshooting_batch9/cmtslbg.html) [Lastenausgleichs für das Cisco CMTS](//www.cisco.com/en/US/docs/cable/cmts/troubleshooting_batch9/cmtslbg.html).

Durch das Frequency-Stacking können Splitter-Verluste in beide Richtungen und die Komplexität der Verkabelung vermieden werden. Dies könnte etwa 4 dB Dämpfung einsparen. FS verbessert zudem die Benutzerfreundlichkeit, wenn es in Kombination mit VIs und LB verwendet wird, indem dem gleichen physischen Port problemlos eine andere Frequenz zugewiesen wird.

# <span id="page-2-1"></span>**Einschränkungen**

Diese Einschränkungen gelten für virtuelle Schnittstellen:

- Keine DS VIs.
- Es kann nur ein DS und bis zu acht USs in einer Domäne geben. Eine MAC-Domäne ist ein DS und die zugehörigen USA.
- Nur Linecard-VIs, nicht über Linecards hinweg.
- <u>[CSCeb10426](//www.cisco.com/cgi-bin/Support/Bugtool/onebug.pl?bugid=CSCeb10426)</u> (nur [registrierte](//tools.cisco.com/RPF/register/register.do) Kunden) Simple Network Management Protocol (SNMP)-Unterstützung für VIs ist noch nicht verfügbar.
- Sie können nur Konnektoren zuweisen, die nicht zugewiesen sind, oder Standardeinstellungen von anderen Domänen zuweisen. Standardmäßig sind ihnen allen US-Ports Konnektoren zugewiesen. Wenn VIs konfiguriert werden, können den neuen US-Ports in der MAC-Domäne Konnektoren zugewiesen werden, die nicht zugewiesen sind oder denen die Standard-Anschlusszuweisungen anderer Ports zugewiesen werden können.
- N+1-Einschränkungen Alle HCCP-Mitglieder einer Gruppe müssen dieselbe Konfiguration in Bezug auf VIs (MAC-Domänengruppengrößen) aufweisen. Wenn ein Anschluss einem Port zugewiesen ist, der nicht die Standardzuweisung ist, wird bei einem Fehler die gesamte Linecard ausfallen.
- Hohe Verfügbarkeit auf dem MC28U nicht verfügbar.

Diese Einschränkungen gelten für das Frequenzstapeln:

- Nur zwei benachbarte Ports können gestapelt werden, und es können maximal zwei Frequenzen verwendet werden - die US-Anschlüsse 0 und 1 verwenden einen internen Chip usw.
- FS löst einen physischen Port auf, um einen anderen physischen Port mit zwei Frequenzen bereitzustellen.
- Hohe Verfügbarkeit, Load Balancing, VI und FS sind auf dem MC28U mit Cisco IOS® Software Release 12.2(15)BC2x und früher nicht verfügbar.

## <span id="page-3-0"></span>**Konfigurationen**

Die Einrichtung der virtuellen Schnittstelle ist relativ einfach. Diese Befehle für die Kabelschnittstelle werden verwendet:

```
ubr(config-if)# cable upstream max-ports ?
<1-8> Number of upstreams
ubr(config-if)# cable upstream max-ports 6
ubr(config-if)# cable upstream 4 connector ?
<0-19> Physical port number
ubr(config-if)# cable upstream 4 connector 16
ubr(config-if)# cable upstream 4 frequency 15000000
ubr(config-if)# no cable upstream 4 shut
```
Der DS-Schnittstelle wird eine Gesamtanzahl von US-Ports zugewiesen, und jedem US-Port wird ein Connector zugewiesen. Jedem US-Port werden die Frequenz, die anderen Einstellungen und nein.. shutdown zum Aktivieren zugewiesen.

Die Einrichtung der Frequenzkombination ist genauso einfach. Diese Befehle für die Kabelschnittstelle werden verwendet:

ubr(config-if)# **cable upstream 4 connector 16 shared** ubr(config-if)# **no cable upstream 5 connector 17**

ubr(config-if)# **cable upstream 5 connector 16 shared**

Ein US-Port wird mit dem shared Schlüsselwort am Ende des Befehls ein Connector-Befehl zugewiesen. Upstream-Ports, die demselben Anschluss zugewiesen sind und gemeinsam genutzt werden, werden in einem Frequenzstapel zusammengefasst. Bevor einem Port ein bereits verwendeter Connector zugewiesen werden kann, muss er vom eigenen Connector getrennt werden, und das gemeinsame Schlüsselwort muss auf beiden Ports aktiv sein.

### <span id="page-4-0"></span>Überprüfungen

Die Überprüfung virtueller Schnittstellen und das Stacking von Frequenzen kann mithilfe der Befehle show controller und show run erfolgen:

#### <span id="page-4-1"></span>Neuer Befehl show

```
show controller cable_interface upstream mapping
```
#### <span id="page-4-2"></span>Show-Controller

```
Cable6/0/0 Upstream 4 is up
Frequency 15.008 MHz, Channel Width 1.600 MHz, QPSK Symbol Rate 1.280 Msps
This US is mapped to physical port 16
Spectrum Group is overridden
SNR - Unknown - no modems online.
Nominal Input Power Level 0 dBmV, Tx Timing Offset 0
!--- Output suppressed.
```
#### <span id="page-4-3"></span>**Schaulauf**

```
interface Cable6/0/0
 no ip address
 cable bundle 1
 cable downstream annex B
 cable downstream modulation 64qam
 cable downstream interleave-depth 32
 cable downstream frequency 453000000
 cable downstream channel-id 0
 no cable downstream rf-shutdown
cable upstream max-ports 6
 cable upstream 0 connector 0
 cable upstream 0 frequency 16000000
 cable upstream 0 power-level 0
 cable upstream 0 channel-width 1600000
 cable upstream 0 minislot-size 4
 cable upstream 0 modulation-profile 21
 cable upstream 0 s160-atp-workaround
 no cable upstream 0 shutdown
!--- Output suppressed. cable upstream 4 connector 16 shared
 cable upstream 4 frequency 15008000
 cable upstream 4 power-level 0
 cable upstream 4 channel-width 3200000
 cable upstream 4 minislot-size 4
```

```
 cable upstream 4 modulation-profile 21
 cable upstream 4 s160-atp-workaround
 no cable upstream 4 shutdown
cable upstream 5 connector 16 shared
 cable upstream 5 frequency 18208000
 cable upstream 5 power-level 0
 cable upstream 5 channel-width 3200000
 cable upstream 5 minislot-size 4
 cable upstream 5 modulation-profile 21
 cable upstream 5 s160-atp-workaround
 no cable upstream 5 shutdown
```
### <span id="page-5-0"></span>**Wichtigste Punkte**

Bei der Konfiguration virtueller Schnittstellen sind einige Punkte zu beachten.

Vorsicht: Bei der N+1-Redundanz ist für die Protect-Linecard standardmäßig kein Connector festgelegt. Die Cisco IOS Software-Version 12.2(15)BC2 synchronisiert alle Schnittstellenkonfigurationen von Working bis The Protect. Wenn der Benutzer die uBR von BC2 auf eine frühere Version der Cisco IOS-Software herabstuft, muss die Protect-Linecard für Verbindungsbefehle vorkonfiguriert werden, da frühere Versionen der Cisco IOS-Software diese Befehle nicht von Working to Protect synchronisieren.

Folgende Zuordnungskonfigurationen sind möglich:

Ordnen Sie die letzten beiden MAC-Domänen den ersten drei zu, um drei 1x6 MAC-Domänen ● zu erstellen. Das Ergebnis:DS0 mit Anschlüssen 0 bis 3

**cable upstream 4 connector 14 cable upstream 5 connector 15** DS1 mit Anschlüssen 4 bis 7 **cable upstream 4 connector 16 cable upstream 5 connector 17** DS2 mit Anschlüssen 8 bis 11 **cable upstream 4 connector 18 cable upstream 5 connector 19**

DSs 3 und 4 können die Anschlüsse 12 oder 13 oder beide zugewiesen werden.

- Wenn Sie sequenzielle Nummerierung verwenden, ergibt dies:DS0 mit Anschlüssen 0 bis 5DS1 mit Anschlüssen 6 bis 11DS2 mit Anschlüssen 12 bis 17DSs 3 und 4 können die Anschlüsse 18 oder 19 oder beide zugewiesen werden.
- Weisen Sie Stecker basierend auf den dichten Anschlussbündeln und den "saubereren" ●Failover-Paketen für N+1 zu. Da DS2 in der Regel über vier US-amerikanische Verbindungen mit zwei dichten Anschlüssen verfügt, sollte DS2 als Ersatz-MAC-Domäne verwendet werden. Bei 1x6- und 1x4-MAC-Domänen ergeben sich folgende Vorteile:DS0 mit Anschlüssen 0 bis 3

```
cable upstream 4 connector 8
cable upstream 5 connector 9
```
DS1 mit Anschlüssen 4 bis 7DS3 mit Anschlüssen 12 bis 15

DS4 mit Anschlüssen 16 bis 19DS2 kann später aktiviert werden, wenn die Steckverbinder von den DSs 0 und 3 neu zugewiesen werden.

Vorsicht: Ein weiterer wichtiger Punkt ist, dass beim Kopieren von Schnittstellenkonfigurationen von einer Schnittstelle auf eine andere Benutzerfehler auftreten können. Viele Benutzer erhalten nachlässige Einstellungen und kopieren eine Schnittstellenkonfiguration wörtlich in eine andere Schnittstelle. Verbindungsbefehle können nicht willkürlich von einer Schnittstelle in eine andere kopiert werden. Seien Sie äußerst vorsichtig.

Hinweis: Beachten Sie auch, dass die Verwendung einer Standardverbindungszuweisung aus einer anderen Domäne die Domäne automatisch löscht. Wenn Sie die Konfiguration aufheben, kehrt er nicht automatisch zur ursprünglichen Domäne zurück.

Dies sind einige Probleme beim Stacking von Frequenzen:

- Sie müssen Pakete mit physischen Anschlüssen (0 1), (2 3), (4 5), (6 7) usw. verwenden. Die MC5x20S-Linecard verfügt über 20 US-Anschlüsse, intern jedoch nur über zehn US-Chips.
- Wenn die Konfiguration falsch ist, wird folgende Meldung angezeigt: %Invalid config. Please check existing config on physical connector 19 and/or 18
- Nur ein Front-End für beide Frequenzen, Pre-AMP usw. Wenn zwei Frequenzen ausgewählt werden, die weit auseinander liegen, kann jede Frequenz unterschiedliche Präamp- oder Equalifikationseinstellungen erfordern.
- Modems müssen neu erfasst werden, nachdem Änderungen an VIs oder FS vorgenommen wurden - Konfigurationsänderungen für virtuelle Schnittstellen oder Frequenzkombinationen erfordern eine erneute Registrierung von Kabelmodems beim CMTS.

### <span id="page-6-0"></span>**Zusammenfassung**

Virtuelle Schnittstellen und Frequenzumstapel sind miteinander und mit Lastenausgleich kostenlos, ganz zu schweigen von Advanced Time Division Multiplexing Access (ATDMA). Cisco hebt sich mit seinen Funktionen zur Erweiterung vorhandener Architekturen und Services auch von Mitbewerbern ab.

Die Kosten für die physische Segmentierung eines Glasfaserknoten können um das Zehnfache höher liegen als die Kosten für das einfache Hinzufügen einer weiteren US-Frequenz. Die Flexibilität, der MAC-Domäne weitere US-Ports hinzuzufügen oder eine Dämpfung des US-Pfads zu verhindern, führt dazu, dass diese Probleme weniger schwierig werden, wenn Kunden mehr Durchsatz fordern.

N+1 Linecard-Failovers und intelligentes Upstream-Spektrum-Management erhöhen die Verfügbarkeit mit den in diesem Dokument erwähnten Funktionen noch mehr.

# <span id="page-6-1"></span>Zugehörige Informationen

- [Support für Kabeltechnologie](//www.cisco.com/cgi-bin/Support/browse/index.pl?i=Technologies&f=893&referring_site=bodynav)
- [Technischer Support Cisco Systems](//www.cisco.com/cisco/web/support/index.html?referring_site=bodynav)